# **Appendices**

### **Command summary**

This is a very quick summary of all the command line commands we cover in this course.

Command Example **Action** 

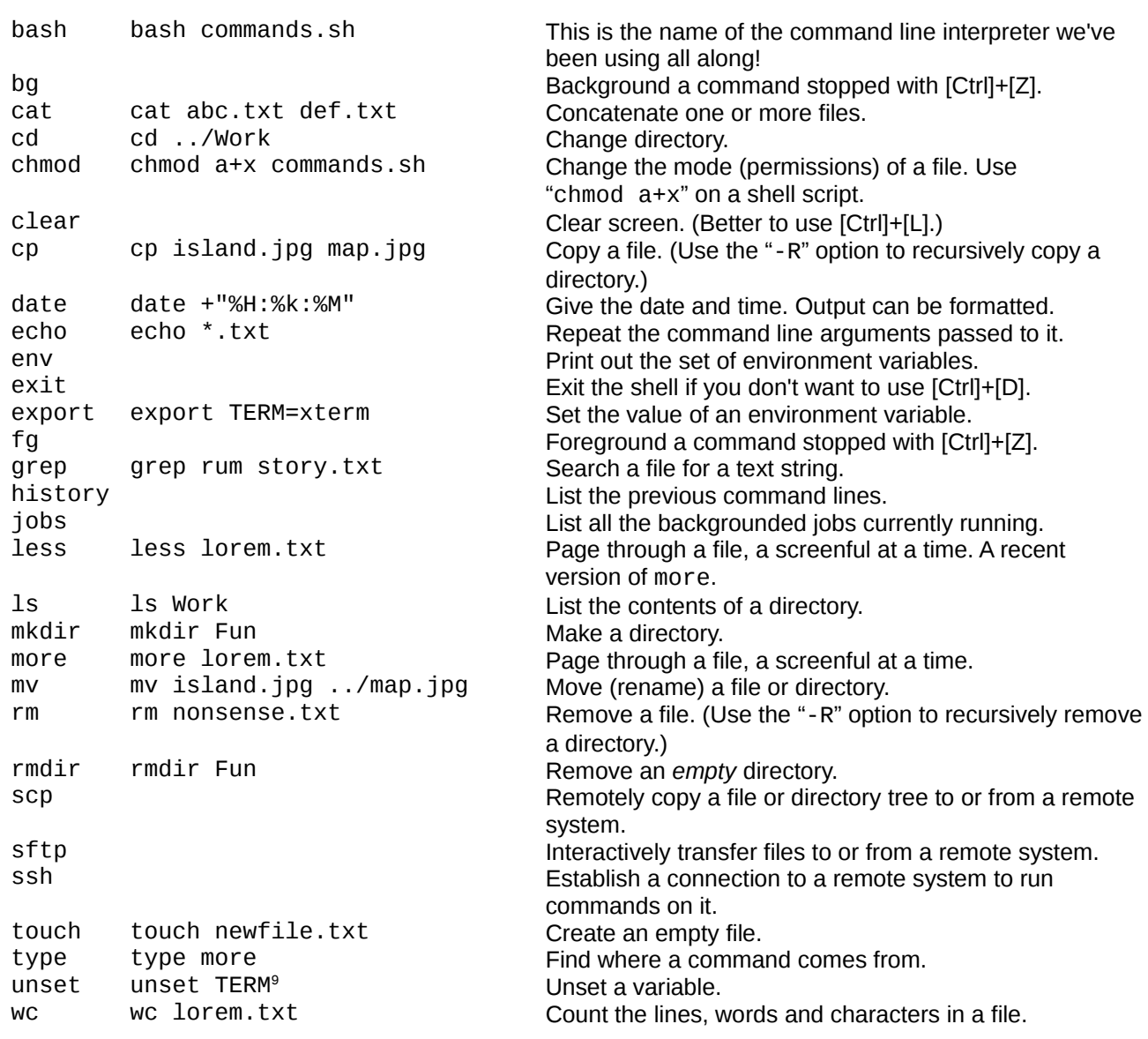

We also met a number of graphical applications:

Command Default for these file types

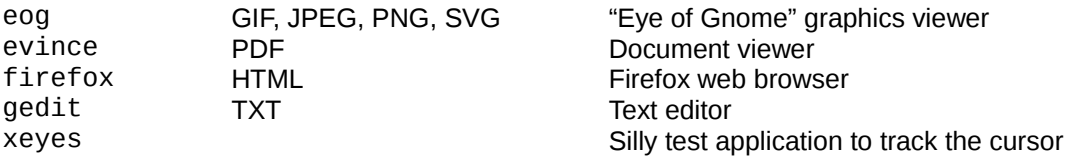

<span id="page-0-0"></span>9 "unset TERM": *Don't do this!*

# **Date formats**

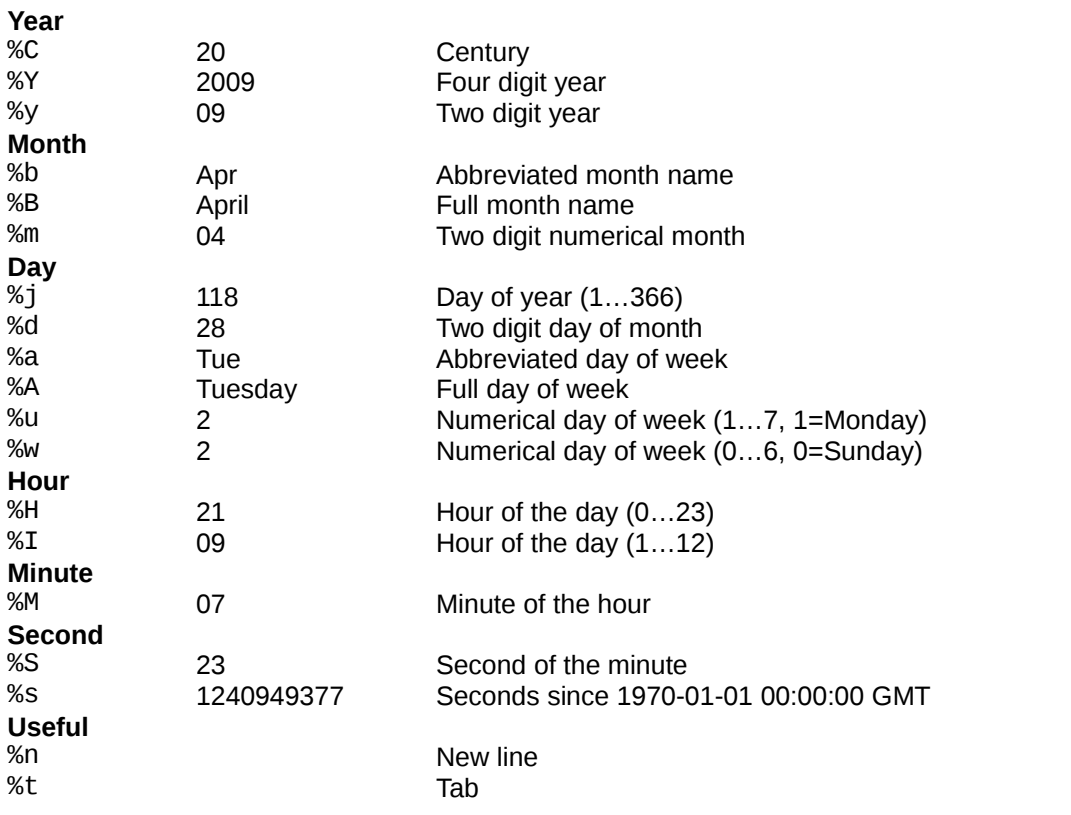

There are two useful modifiers. If "%M" were to give "07" then "%\_M" would give "<sub>u</sub>7" and "%-M" would give "7".

# **Globbing**

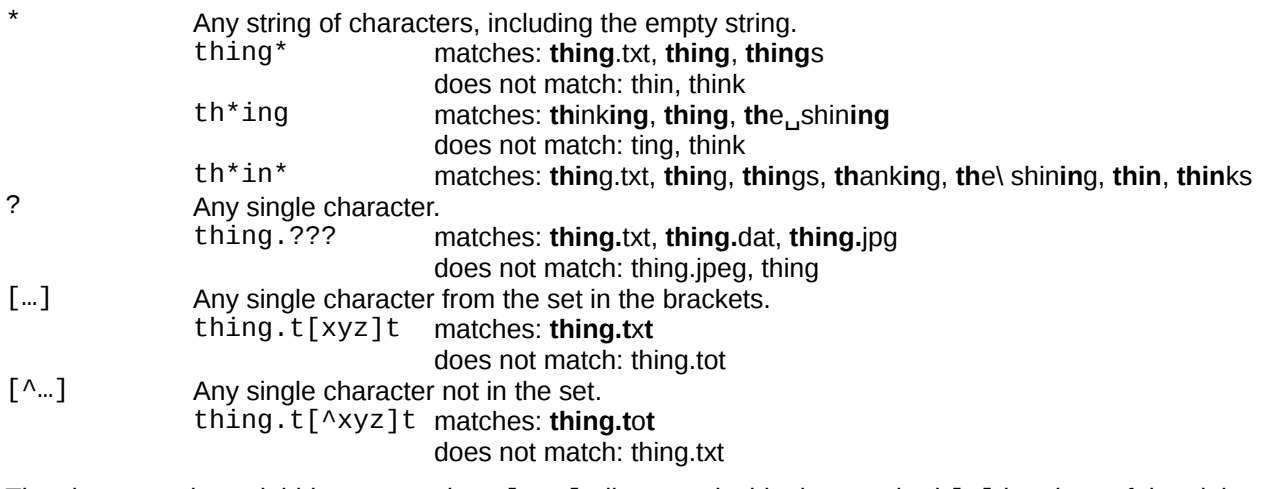

The character class globbing expressions [:…:] all appear inside the standard […] brackets of the glob, so we get doubly nested square brackets. So "[N[:digit:]]" matches "N" or "any one digit".

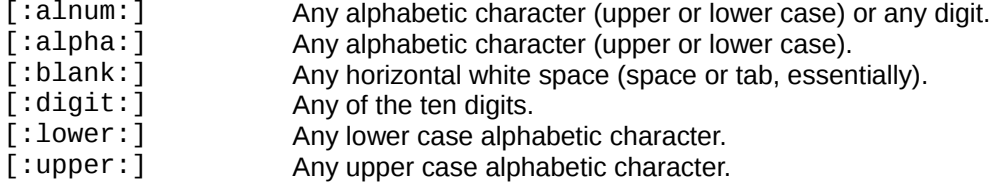

## **PS1 codes**

These codes can be placed inside the PS1 environment variable. There are more, but these are the useful ones.

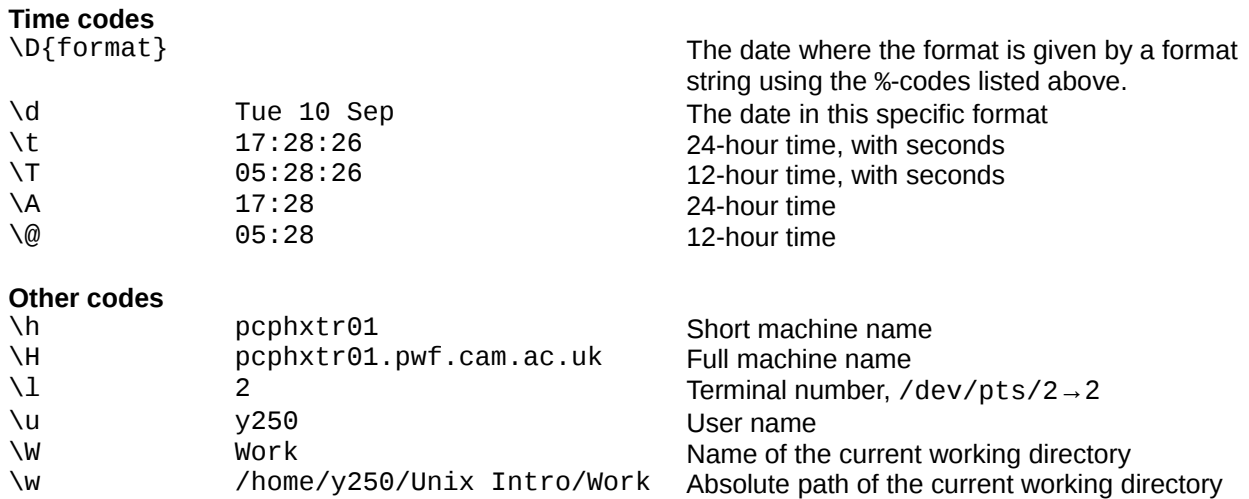

### **Command line cursor control**

There are often two ways to do these operations. One way avoids the use of the cursor keys but requires the memorisation of some other letters.

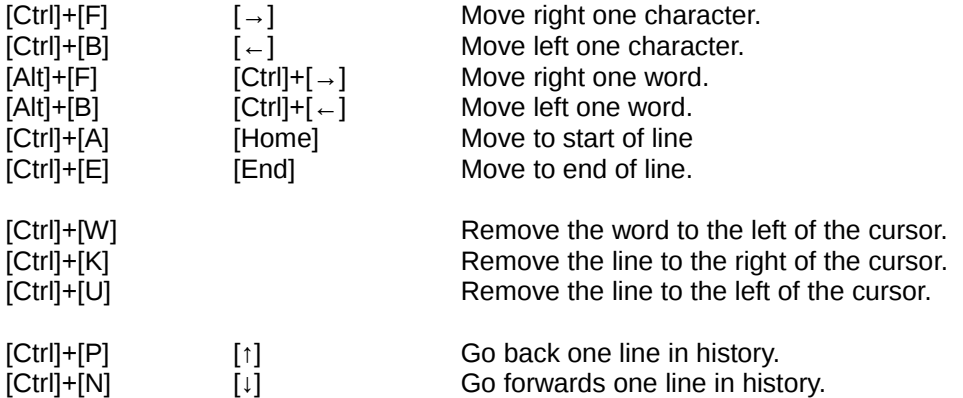

### **sftp commands**

Any Unix command can be run on the local system by preceding it with a "!". Where there is no 1- local version of a command we show the !- version. The !- version always works, except for "lcd".

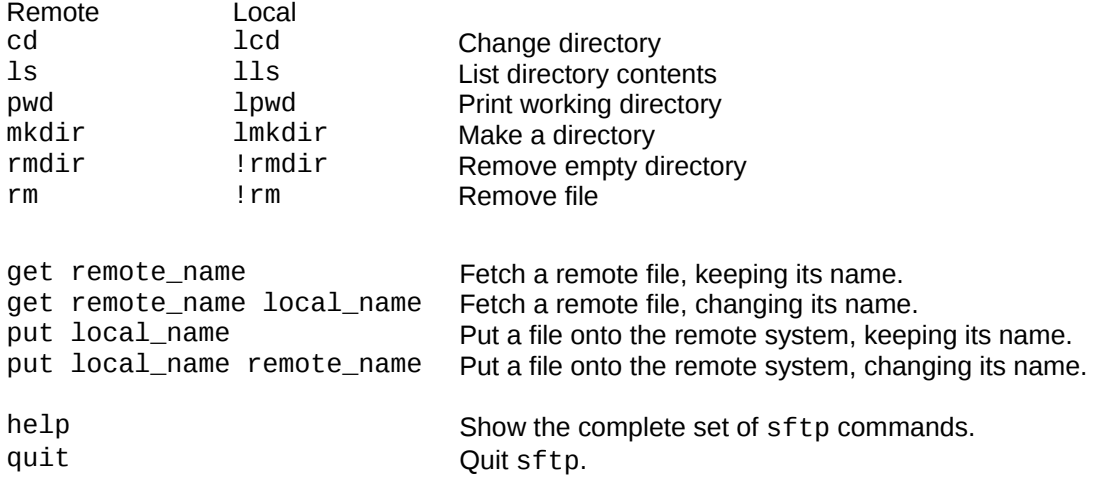

# **Environment variables**

#### **HOME**

Specifies your home directory.

You should never change this value.

```
pcphxtr01:~$ echo "${HOME}"
```
/home/y220

#### **PATH**

Specifies the list of directories where the operating system goes looking for executable files to run the commands you issue.

You should only ever add to this value. Removing directories from it that are provided by the system may break some system facilities. On PWF Linux and OpenSUSE Linux your \${HOME}/bin directory is added to your PATH by the system if and only if it exists when you log in.

#### pcphxtr01:~\$ **echo "\${PATH}"**

```
/home/y220/bin:/usr/local/bin:/usr/bin:/bin:/usr/bin/X11:/usr/X11R6/bin:/usr/g
ames:/opt/kde3/bin:/usr/lib/mit/bin:/usr/lib/mit/sbin:/opt/novell/iprint/bin:/
opt/real/RealPlayer
```
#### **PS1**

Specifies your shell prompt.

Characters preceded by a backslash, "\", are translated into system data. Ordinary characters are used unchanged. A trailing space is often a good idea.

\h The machine name, also known as the **h**ost name.

\t The **t**ime

\W The name of the current **w**orking directory.

\\$ This is just the same as "\$" if you are not the super user. It changes to "#" if you are.

```
pcphxtr01:~$ echo "${PS1}"
```
\h:\W\\$

#### **TERM**

Specifies your terminal type.

This should be set by the system and you should not need to change it. Commands that need to know the parameters of your terminal will fail if this is unset or incorrectly set. (e.g. more needs to know how many rows your screen has.)

```
pcphxtr01:~$ echo "${TERM}"
```
xterm